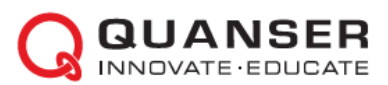

# **Краткое руководство по началу работы: Мехатронные актюаторы QNET**

#### ШАГ 1 Проверка компонентов и деталей

Убедитесь, что ваш набор для экспериментов QNET Mechatronic Actuators содержит следующие компоненты:

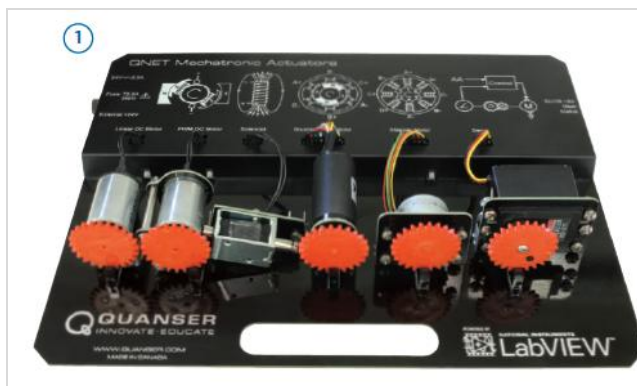

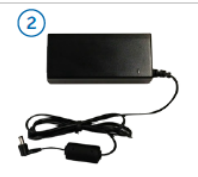

- 1. Плата QNET Mechatronic Actuators
- 2. Источник питания 24 В, 2,7А

**Примечание:** Ресурсы для обучения с QNET можно скачать со страниц[ы www.ni.com/qnets.](http://www.ni.com/qnets) 

#### ШАГ 2 Необходимые дополнительные компоненты

Для установки платы QNET Mechatronic Actuators вам потребуется также следующее оборудование:

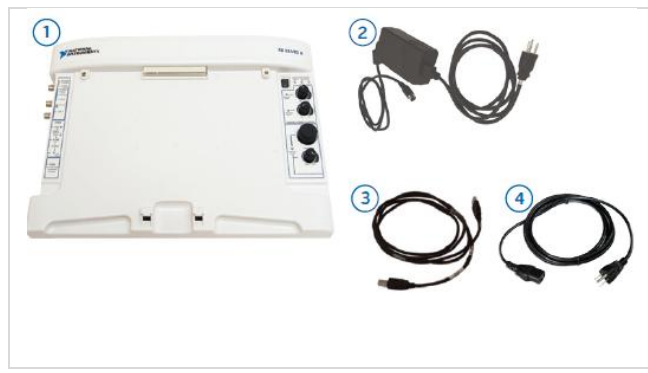

- 1. Рабочая станция NI ELVIS II или NI ELVIS II<sup>+</sup>
- 2. Источник питания +5В / 5A, +15В / 2A,-15В / 0,8A
- 3. Кабель USB
- 4. Кабель для источника питания QNET Mechatronic Actuators (доступен через National Instruments в соответствием с требованиями к напряжению питания в вашей стране).

**Примечание:** Все ссылки на NI ELVIS II в этом руководстве относятся к обоим устройствам NI .<br>ELVIS II и NI ELVIS II<sup>+</sup>.

#### ШАГ 3 Инсталляция LabVIEW и аддонов

Убедитесь, что Инсталляция следующие версии LabVIEW™ и необходимые аддоны:

- 1. LabVIEW™ 2012 или выше
- 2. NI DAQmx 9.5.5 или выше
- 3. NI ELVISmx 4.4 или выше
- 4. Модуль LabVIEW™ Control Design and Simulation 2012 или выше

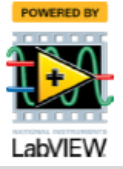

## ШАГ 4 Установка оборудования

Для установки платы QNET Mechatronic Actuators внимательно ознакомьтесь с настоящей инструкцией. За подробной информацией обратитесь к документу «Мехатронные актюаторы QNET. Руководство пользователя».

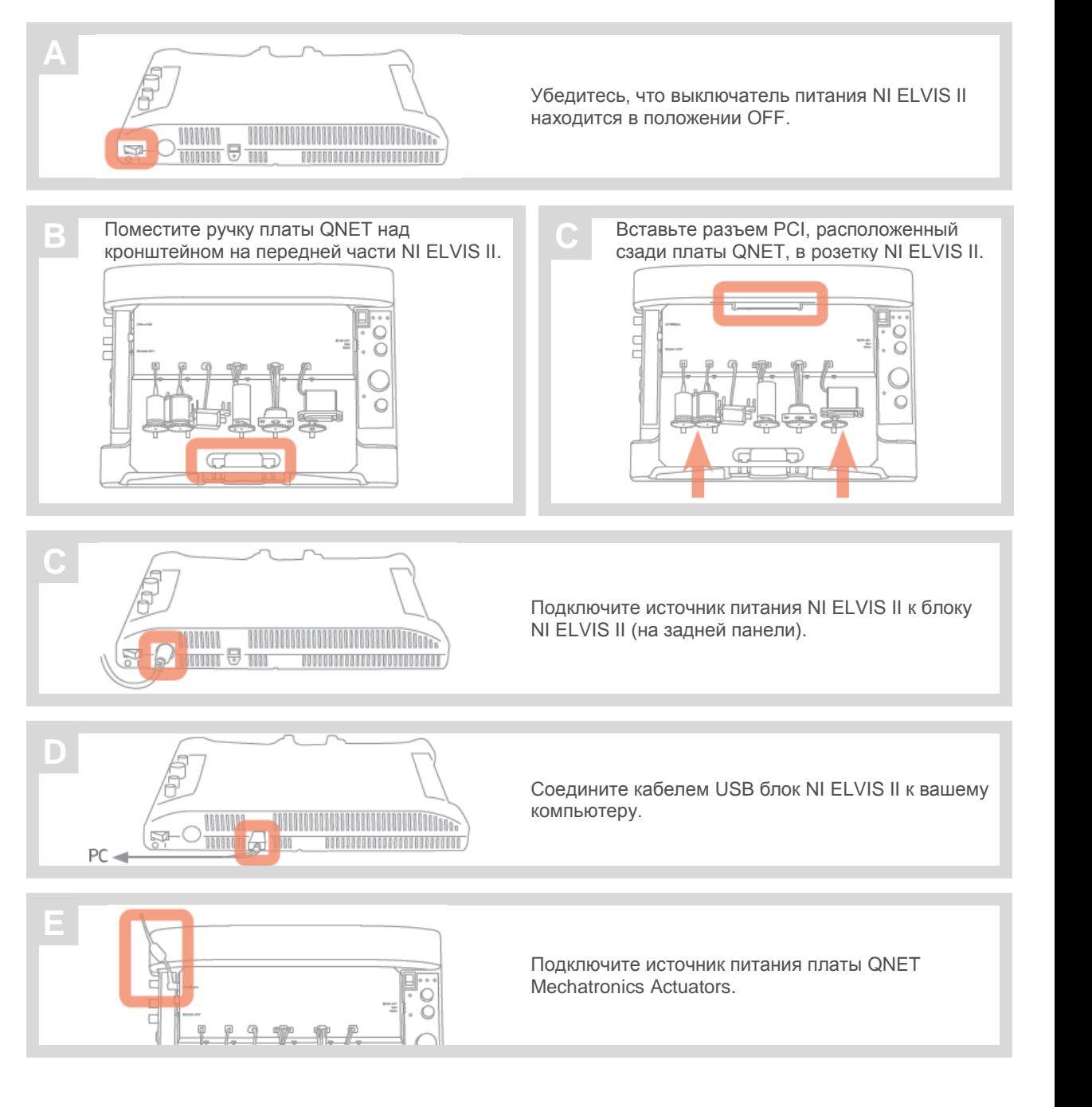

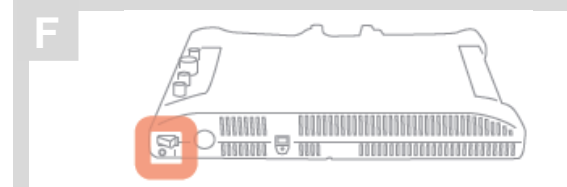

Включите питание NI ELVIS II выключателем на задней панели. Светодиоды *READY* и *ACTIVE* наверху панели NI ELVIS II должны ненадолго загореться, а светодиод READY - остаться гореть.

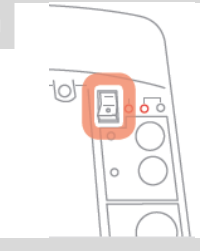

Включите питание платы **G C** QNET Mechatronic Actuators выключателем платы прототипирования NI ELVIS. Должен загореться светодиод *POWER* рядом с выключателем.

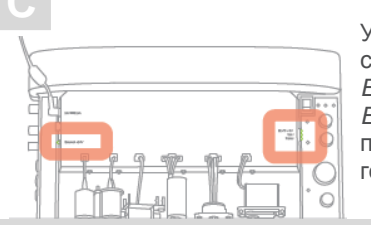

Убедитесь, что светодиоды *ELVIS +5V* и *External +24V* на плате QNET горят.

### ШАГ 5 Тестирование QNET Mechatronics Actuators

Убедитесь, что ПК,  $\overline{A}$  Убедитесь, что ПК,<br>
NI ELVIS II и плата QNET включены.

Откройте папку **Quick Start** из папки **Mechatronic Actuators** папки QNET Resources. QNET Resources доступны для скачивания по адресу www.ni.com/qnets.

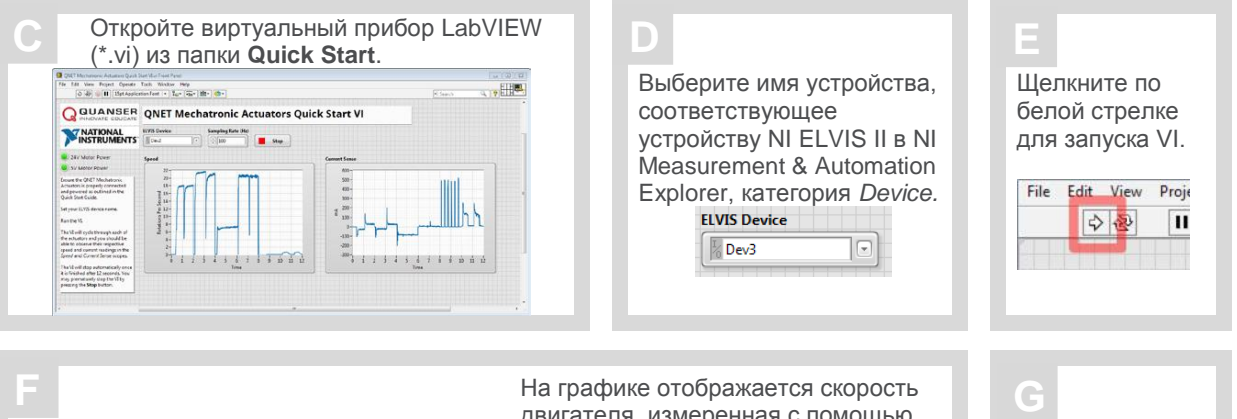

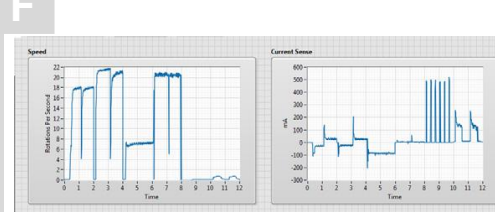

двигателя, измеренная с помощью тахометра, и ток питания двигателя. Графики должны напоминать показанные здесь. В противном случае обратитесь к разделу устранения проблем в конце этого руководства.

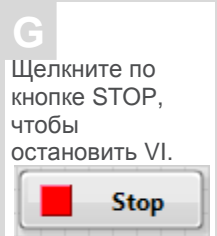

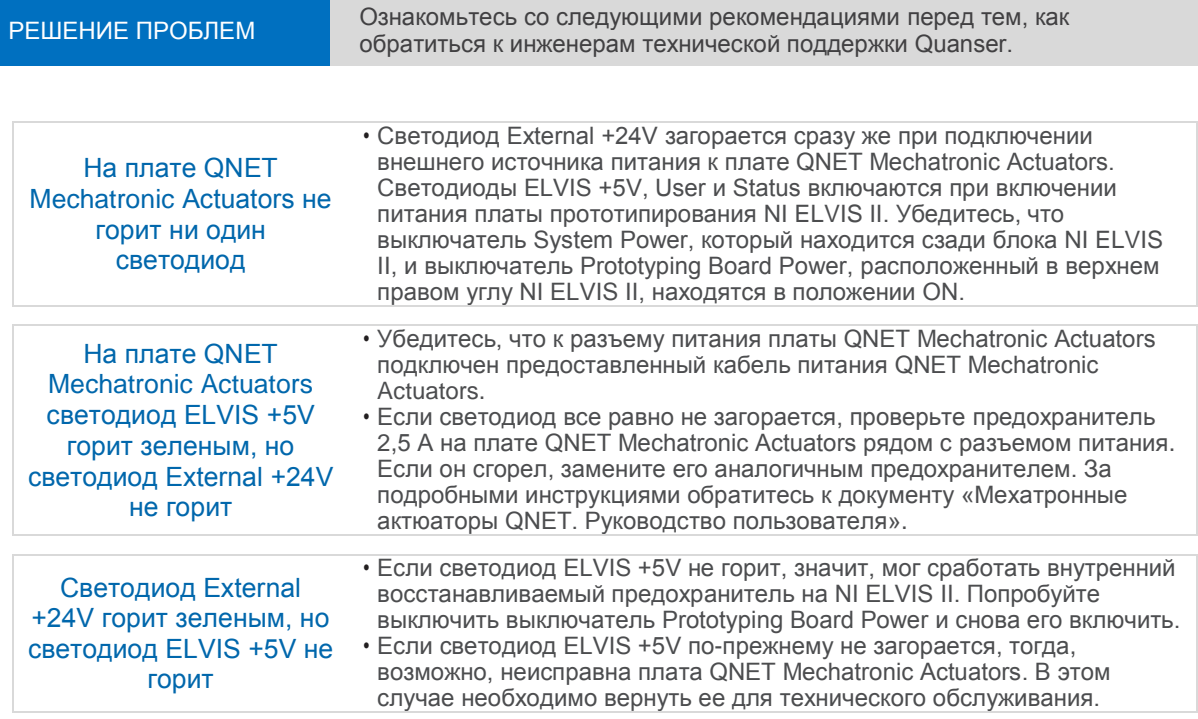

ВСЕ ЕЩЕ НЕОБХОДИМА ПОМОЩЬ? Для получения помощи от инженеров Quanser свяжитесь с нами по адресу [tech@quanser.com](mailto:tech@quanser.com) или позвоните по номеру +1-905-940-3575

**Зарегистрируйте вашу плату QNET на странице htt[ps://www.qnet](http://www.qnetregistration.com/)r[egistration.com](http://www.qnetregistration.com/) для получения регулярных обновлений продукта.**

#### **Расширьте вашу лабораторию мехатроники другими платами QNET для NI ELVIS**

- QNET DC Motor
- QNET Rotary Pendulum
- QNET VTOL
- QNET HVAC
- QNET Physics and Dynamics (NEW for 2105)
- QNET Mechatronic Sensors
- QNET Myoelectric

## УЗНАЙТЕ БОЛЬШЕ

**Полный список плат QNET находится на странице www.ni.com/quanser За современными инструментальными средствами для изучения и исследований методов управления посетите www.quanser.com**

© 2015 Quanser Inc. All rights reserved. NI ELVIS является торговой маркой National Instruments. Платы QNET разработаны Quanser эксклюзивно для National Instruments. V 1.1